Te cześć karty należy wypełnić jedynie w przypadku weryfikacji operacji nieinwestycyjnych.

Punkt 1. Należy sprawdzić, czy Beneficjent na etapie weryfikacji WoPP spełniał wymogi rzetelności w odniesieniu do operacji realizowanych od 2000 roku i wspolfinansowanych w ramach PO SAPARD, SPO "Restrukturyzacja ...", PROW 2004-2006 oraz PROW 2007-2013.

W tym celu należy sprawdzić, czy:

- w karcie weryfikacji wniosku o przyznanie pomocy zaznaczono punkt, iz Beneficjent spelnial wymogi rzetelnosci na etapie weryfikacji wniosku o przyznanie pomocy,
- w teczce aktowej sprawy w wykazie dokumentów znajdują się:
	- 1. kopiapisma P-l/013 w sprawie przekazania informacji czy Beneficjent spemiat wymogi rzetelnosci oraz
	- 2. odpowiedź na ww. pismo lub czy wskazano gdzie ww. pisma są przechowywane.

TAK nalezy zaznaczyc w przypadku, gdy Wnioskodawca spehiiat wymogi rzetelnosci na etapie WoPP, ME nalezy zaznaczyc jezeli Wnioskodawca nie spelnial wymogow rzetelnosci na etapie WoPP.

W przypadku operacji wieloetapowych ND należy zaznaczyć w sytuacji gdy złożony jest drugim wnioskiem o płatność pośrednia ponieważ sprawdzenie wymogu rzetelności dokonuje się tylko jeden raz na pierwszym etapie.

Jesli na etapie WoPP stwierdzono, iz Wnioskodawca nie spelnial wymogow rzetelnosci wizytacja jest przeprowadzana z tego tytułu jedynie na etapie weryfikacji pierwszego wniosku o płatność, a nie każdego wniosku.

Punkt 2. Nalezy sprawdzic, czy operacja zostala wytypowana do kontroli na miejscu.

Ten punkt należy zaznaczyć, jeżeli uzyskano informację, iż dany wniosek znajdował się w puli wniosków podlegajacych typowaniu.

Po uzyskaniu informacji, iz wniosek zostal wytypowany do kontroli na miejscu nalezy zaznaczyc TAK, albo NIE jezeli wniosek nie zostat wytypowany do kontroli.

#### Punkt 3. TAK należy zaznaczyć jeżeli:

- 1. podczas weryfikacji danego wniosku stwierdzono, że występują wskazania do przeprowadzenia wizytacji w miejscu w trybie kontroli na miejscu, lub
- 2. Beneficjent nie spełniał wymogów rzetelności lub,
- 3. operacja zostata wytypowana do przeprowadzenia kontroli na miejscu.

Następnie należy sporządzić pismo P-8/195 do Biura Kontroli informujące o zakończeniu weryfikacji wniosku i mozliwosci przeprowadzenia kontroli z typowania.

W polu "*Uzasadnienie konieczności/braku konieczności przeprowadzenia wizytacji w miejscu w trybie kontroli w miejscu. Elementy podlegające sprawdzeniu wraz z uzasadnieniem"* należy wpisać uzasadnienie konieczności przeprowadzenia wizytacji w miejscu w trybie kontroli na miejscu oraz wymienić elementy podlegające sprawdzeniu wraz z uzasadnieniem.

W przypadku, gdy zakres planowanej do zlecenia wizytacji w miejscu w trybie kontroli na miejscu pokrywa się z listą elementów wymienionych w K-03/W/167 (Lista kontrolna dla wizytacji w miejscu na etapie wniosku o platność) należy zlecić przeprowadzenie wizytacji w miejscu w trybie kontroli na miejscu zgodnie z ww. Listą(...).

Jeżeli zakres wizytacji w miejscu w trybie kontroli na miejscu nie pokrywa się z elementami zawartymi w K-03/W/167 należy wypełnić załącznik do pisma P-8/195.

Jezeli sprawdzeniu maja. podlegac dokumenty, ktore zostaly zlozone wraz z wnioskiem jako kopie do pisma P-8/195 należy dołączyć kopie tych dokumentów.

NIE nalezy zaznaczyc jezeli:

- 1. nie występują wskazania do przeprowadzenia wizytacji w miejscu w trybie kontroli na miejscu, lub
- 2. Beneficjent spelniat wymogi rzetelnosci lub,
- 3. operacja nie zostata wytypowana do przeprowadzenia kontroli na miejscu.

Jeżeli została zaznaczona odpowiedź NIE w punkcie 3., należy, przejść do wypełniania części E "Korekta kwoty *kosztow kwaHfikowalnych i k\voty wnioskowanej do refundacji oraz zestawienie wyliczonej k\voty do rcfundacji. "*

#### **II. Weryfikacja w przypadku operacji inwestycyjnych**

Te część karty należy wypełnić jedynie w przypadku weryfikacji operacji inwestycyjnych.

Punkt 1. Należy sprawdzić, czy Beneficjent na etapie weryfikacji WoPP spełniał wymogi rzetelności w odniesieniu do operacji realizowanych od 2000 roku i wspolfmansowanych w ramach PO SAPARD, SPO "Restrukturyzacja ...", PROW 2004-2006 oraz PROW 2007-2013.

W tym celu należy sprawdzić, czy w teczce aktowej sprawy w wykazie dokumentów znajdują się:

- 1. kopiapismaP-1/013 w sprawie przekazania informacji czy Beneficjent spelnial wymogi rzetelnosci oraz
- 2. odpowiedź na ww. pismo lub widnieje wskazanie gdzie ww. pisma są przechowywane.

W przypadku, gdy Wnioskodawca spelniat wymogi rzetelnosci na etapie WoPP, nalezy zaznaczyc TAK. Jeżeli Wnioskodawca nie spełniał wymogów rzetelności na etapie WoPP – należy zaznaczyć NIE.

W przypadku operacji wieloetapowych ND należy zaznaczyć w sytuacji gdy: złożony jest drugi wniosek o płatność pośrednią ponieważ sprawdzenia wymogu rzetelności dokonuje się tylko jeden raz na pierwszym etapie. Jeśli na etapie WoPP stwierdzono, iż Wnioskodawca nie spełniał wymogów rzetelności, wizytacja jest przeprowadzana z tego tytułu jedynie na etapie weryfikacji pierwszego wniosku o płatność, a nie każdego wniosku.

Punkt 2. Nalezy sprawdzic, czy operacja zostala wylypowana do kontroli na miejscu.

TAK należy zaznaczyć jeżeli wniosek został wytypowany do przeprowadzenia kontroli na miejscu. NIE nalezy zaznaczyc jezeli wniosek nie zostal wytypowany do przeprowadzenia kontroli na miejscu.

**Punkt** 3. Nalezy sprawdzic czy na podstawie dotychczasowej oceny wniosku wymagane jest przeprowadzenie wizytacji w miejscu.

TAK nalezy zaznaczyc jezeli:

- 1. występują wskazania do przeprowadzenia wizytacji w miejscu, lub
- 2. Beneficjent nie spełniał wymogów rzetelności lub,
- 3. operacja zostata wylypowana do kontroli na miejscu, lub
- 4. operacja nie była wizytowana na etapie WoPP/WoP pośrednia

W przypadku zaznaczenia TAK nalezy sporza^dzic i wyslac pismo P-8/195 do Biura Kontroli.

Wizytację w miejscu należy zlecić każdorazowo w sytuacji, gdy w odniesieniu do Beneficjenta prowadzone było postępowanie windykacyjne oraz w przypadku gdy istnieją uzasadnione wątpliwości co do spełnienia warunków wyplaty pomocy albo co do poprawnego realizowania operacji.

W przypadku, gdy zakres planowanej do zlecenia wizytacji w miejscy pokrywa się z elementami wymienionych w Liście kontrolnej dla wizytacji w miejscu na etapie wniosku o platność K-03/W/167 (procedura KP-611-167) należy zlecic przeprowadzenie wizytacji w miejscu zgodnie z ww. *Listq (...).*

Jeżeli zakres wizytacji w miejscu nie pokrywa się z elementami zawartymi w K-03/W/167 należy wypełnić załącznik do pisma P-8/195.

NIE nalezy zaznaczyc jezeli:

- 1. nie występują wskazania do przeprowadzenia wizytacji w miejscu, lub
- 2. Beneficjent nie spełniał wymogów rzetelności lub,
- 3. operacja nie zostala wyrypowana do kontroli na miejscu, lub
- 4. operacja była wizytowana na etapie WoPP/WoP pośrednia.

Należy wówczas przejść do części E karty weryfikacji.

## **D2: WST^PNY WYNIK KONTROLI** NA **MIEJSCU / WIZYTACJI W MIEJSCU / WIZYTACJI W MIEJSCU W TRYBFE KONTROLI NA MIEJSCU / KONTROLI ZADANIA W TRAKCIE REALIZACJI**

## **I. Przyczyna** kontroli na **miejscu** / wizytacji **w miejscu / wizytacji** w miejscu **w trybie kontroli na miejscu / kontroli zadania w trakcie realizacji**

**Punkt 1** TAK nalezy zaznaczyc w przypadku, gdy operacja zostala skierowana do przeprowadzenia wizytacji w miejscu/wizytaeji w miejscu w trybie kontroli na miejscu.

NIE nalezy zaznaczyc w przypadku, gdy operacja nie zostala skierowana do przeprowadzenia wizytacji w miejscu/wizytaeji w miejscu w trybie kontroli na miejscu.

**Punkt** 2. TAK nalezy zaznaczyc jezeli operacja zostala wytypowana do przeprowadzenia kontroli na miejscu.

NIE nalezy zaznaczyc jezeli operacja nie zostafa wytypowana do przeprowadzenia kontroli na miejscu.

Dodatkowo w polu *Data przeprowadzenia kontroli na miejscu/wizytacji w miejscu/wizytacja w tniejscu/wizytacja w miejscu w trybie kontroli na miejscu* należy wpisać datę zakończenia realizacji czynności kontrolnych w terenie, tzn. date wpisana w Raporcie z czynności kontrolnych w polu "Data i godzina zakończenia czynności kontrolnych", w konfiguracji rok-miesiąc-dzień (rrrr-mm-dd)<sup>2</sup>.

Punkt 3. Należy zaznaczyć TAK, jeżeli niezbędne jest uzyskanie dodatkowych wyjaśnień albo NIE, jeżeli dodatkowe wyjaśnienia nie są wymagane oraz złożyć podpis w wyznaczonym miejscu. Należy przenieść zakres wyjaśnień do części D2 II.

**Punkt** 4. TAK nalezy zaznaczyc jezeli zostata przeprowadzona kontrola zadania w trakcie realizacji. W przeciwnym przypadku nalezy zaznaczyc NIE.

W polu Data przeprowadzenia kontroli zadania w miejscu realizacji należy wpisać datę zakończenia realizacji czynności kontrolnych w terenie tzn. datę wpisaną w *Raporcie z czynności kontrolnych (...)* w polu "Data i godzina zakończenia czynności kontrolnych" w konfiguracji rok-miesiąc-dzień (rrrr-mm-dd).

**Punkt** 5. TAK nalezy zaznaczyc, jezeli na podstawie *Raportu z czynnosci kontrolnych (..)* dot. kontroli zadania w trakcie realizacji wymagane jest dokonanie dodatkowych wyjaśnień albo NIE w przypadku, gdy wniosek ich nie wymaga

Należy przenieść zakres wyjaśnień do części D 2 II i przejść do części D3 karty.

#### **II. Zakres wymaganych wyjasnieii**

W przypadku, gdy w części D2 I punkt 3 zaznaczono TAK należy w tej części karty wpisać wymagany zakres wyjaśnień.

Jednoczesnie nalezy wystosowac do Beneficjenta pismo P-9/195. Pole Dodatkowe *wyjasnienia nalezy zlozyc w terminie* nalezy wypelnic po otrzymaniu potwierdzenia odbioru wezwania przez Beneficjenta.

W polu Data nadania/złożenia dodatkowych wyjaśnień należy wpisać datę przekazania przez Beneficjenta wyjaśnień. Następnie należy zgodnie z wyszczególnionymi pozycjami w punkcie Zakres wymaganych wyjaśnień sprawdzić, czy uzupełnione zostały wszystkie dokumenty zaznaczając odpowiednio TAK albo NIE.

## **D3: WYNIK KONTROLI** NA **MIEJSCU/ WIZYTACJI W MIEJSCU / WIZYTACJI W MIEJSCU W TRYBIE KONTROLI NA MIEJSCU / KONTROLI ZADANIA W TRAKCIE REALIZACJI**

Tej części karty nie wypełnia się, jeśli wniosek nie podlegał wizytacji w miejscu ani nie był wskazany do wizytacji w miejscu w trybie kontroli na miejscu, ani nie podlegal kontroli na miejscu w wyniku typowania. Nalezy wowczas przejść do części E karty.

Jesli wniosek podlegal kontroli na miejscu / wizytacji w miejscu / wizytacji w miejscu w trybie kontroli na miejscu należy zaznaczyć jedno z trzech pól.

Należy zaznaczyć punkt 1 jeśli Wniosek kwalifikuje się do dalszej oceny i nie wymaga korekty kwoty kosztów kwalifikowalnych i kwoty wnioskowanej do refundacji oraz w polu II *Zakres wymaganych wyjasnien,* zostaly zaznaczone tylko punkt TAK.

Należy zaznaczyć punkt 2 jeśli Wniosek kwalifikuje się do dalszej oceny i wymaga korekty kwoty kosztów kwalifikowalnych i kwoty wnioskowanej do refundacji, wynik kontroli zakończył się pozytywnie lecz w oparciu o przeprowadzoną weryfikację wniosku jest wymagana korekta kwoty kosztów kwalifikowalnych i kwoty wnioskowanej do refundacji oraz jezeli w pozycji *Zakres wymaganych wyjasnien* zaznaczono NIE w przypadku dokumentu, który może spowodować korektę kwoty kosztów kwalifikowalnych i kwoty wnioskowanej do refundacji. Należy wówczas przejść do części E karty.

Należy zaznaczyć punkt 3 jeżeli wynik kontroli jest negatywny lub jeżeli po złożeniu wyjaśnień został zaznaczony chociaż jeden punkt NIE w części D 2 II (w przypadku dokumentu, który nie pozwala na dokonanie korekty kwoty lecz powoduje odmowę wypłaty pomocy). Należy przejść do części F karty.

)<br>Informacje te sa zbierane na potrzeby sprawozdawczości finansowej **KP-611-195-ARiMR/5// 3.**

#### **CZ^SC E: KOREKTA KWOTY KOSZTOW KWALIFIKOWALNYCH I KWOTY WNIOSKOWANEJ DO REFUNDACJI, ZESTAWIENIE WYLICZONEJ KWOTY DO REFUNDACJI ORAZ ROZLICZENIE WYPRZEDZAJACEGO FINANSOWANIA/ZAL1CZKI ORAZ WERYF1KACJA GOTOWOSC1 PARTNERÓW PROJEKTU WSPÓŁPRACY**

# **El: KOREKTA KWOTY KOSZTOW KWALIFIKOWALNYCH**

Tę część karty wypełnia się w przypadku, gdy na podstawie dotychczasowej oceny wniosku wymagana jest korekta kwoty pomocy wynikająca z niedostarczenia żadnych bądź dostarczenia nieprawidłowych dokumentów, których brak skutkuje korektą kwoty pomocy np. dokumentów potwierdzających poniesione wydatki.

W danym wierszu tabeli w kolumnie "Kod przyczyny korekty" należy wpisać kod odpowiadający przyczynie dokonanej korekty - zgodnie z poniższą tabelą kodów. Kolumnę 6 należy wypełnić w przypadku, gdy korekta kwoty pomocy zostata dokonana w wyniku kontroli na miejscu przeprowadzonej po procesie typowania wnioskow do kontroli. Jeżeli korekta była związana z kontrolą administracyjną nie podaje się żadnego kodu.

**W punkcie** l.Kwota korekty w wyniku kontroli administracyjnej nalezy zsumowac tylko kwoty z wierszy, dla ktorych w kol. 6 nie zaznaczono kodow.

W punkcie 2. Kwota korekty w wyniku kontroli na miejscu sumuje się kwoty z wierszy, dla których w kol. 6 zaznaczono kody. Następnie spośród zaznaczonych kodów należy wybrać jeden, dla którego wartość zakwestionowanych kosztow jest najwyzsza i wpisac go do **punktu 3. Przyczyna korekty kwoty** pomocy w **wyniku** kontroli na miejscu (kod). W przypadku wystąpienia kilku kodów, dla których wartość zakwestionowanych kosztów jest taka sama i jednocześnie najwyższa, należy spośród tych kodów wybrać jeden, który ma największe znaczenie dla operacji.

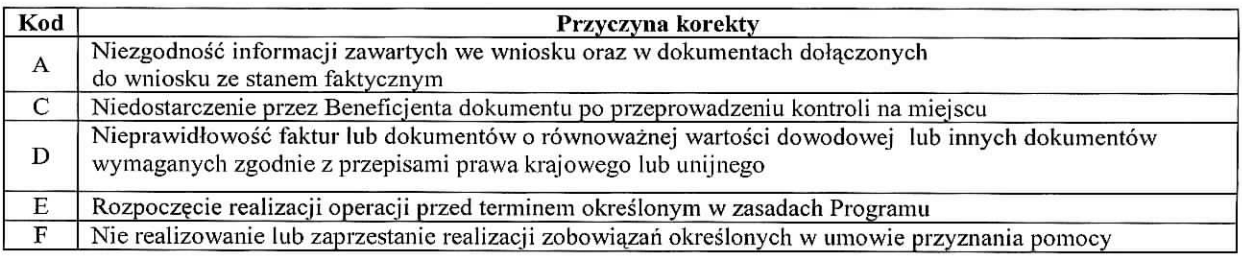

# **E2: ZESTA WIENIE WYLICZONEJ KWOTY DO REFUNDACJI**

Część E2 wypełniana jest na podstawie umowy, wniosku oraz dokumentów potwierdzających poniesione koszty kwalifikowalne.

Część tą wypełnia Weryfikujący, wpisując odpowiednie kwoty w złotych (z dokładnością do dwóch miejsc po przecinku) we właściwe pola dotyczące kosztów kwalifikowalnych i kwoty dofinansowania.

Jeśli Sprawdzający uzna, że Weryfikujący wpisał nieprawidłowe kwoty, zaznacza NIE przy zakwestionowanej pozycji odnotowujac ten fakt w polu *Uwagi.*

Zatwierdzający zaznacza NIE po przeanalizowaniu obu propozycji akceptując propozycję Sprawdzającego.

Zatwierdzający zaznacza TAK po przeanalizowaniu obu propozycji akceptując propozycje Weryfikującego. Zatwierdzajq.cy musi w obydwu przypadkach wpisac uzasadnienie swojej decyzji w polu *Uzasadnienie.*

W przypadku zaznaczenia NIE w którymkolwiek polu przez Zatwierdzającego, Weryfikujący wypełnia ponownie cześć E2 (nie należy kopiować uprzednio wypełnionej strony, ale wydrukować nową stronę karty, wypełnić, dołączyć notatki, wyliczenia). Dalsza weryfikacja odbywa się na pierwszej wersji części E2.

W punkcie 1. Kwota kosztów kwalifikowalnych dla danego etapu operacji wg umowy należy wpisać kwote kosztów kwalifikowalnych przeniesioną z planu finansowego operacji.

W punkcie: 2. Kwota kosztów kwalifikowalnych dla danego etapu operacji wg wniosku należy wpisać kwotę przeniesioną z części V do wniosku.

W punkcie 3. Kwota zakwestionowanych kosztów z faktur lub dokumentów o równoważnej wartości dowodowej należy wpisać kwotę przeniesioną z wiersza Razem Części E1 karty. Jeżeli żadne koszty kwalifikowalne nie zostały zakwestionowane, należy wpisać kwotę "0,00".

W punkcie 4. Kwota kosztów kwalifikowalnych po korekcie. Kwota ta stanowi różnicę Kwoty kosztów *hvalifikowalnych wg wniosku \ zafavestionowanych koszlow z faktur lub dokumentow o rownowaznej wartosci dowodowej.*

W punkcie 5. Kwota pomocy dla danego etapu operacji wg umowy należy wpisać kwotę przeniesioną z planu finansowego operacji...

W punkcie 6. Kwota pomocy dla danego etapu operacji wg wniosku należy wpisać kwotę przeniesioną z wniosku o płatność.

**W punkcie** 7. Kwota pomocy dla danego etapu operacji wynikajaca z prawidlowo poniesionych kosztow (po weryfikacji)

Należy wpisać tę kwotę, która jest mniejszą spośród kwot wskazanych w punktach 4 i 5. Kwota ta nie może być wyższa niz kwota dofinansowania wg umowy.

Beneficient może wnioskować o kwotę niższą niż wynikająca z prawidłowo poniesionych kosztów kwalifikowalnych lub z planu finansowego operacji (np. dokonuje zaokrqglenia do pelnych ztotych). W takim przypadku nalezy sprawdzić, iż kwota wnioskowana przez Beneficjenta i podana we wniosku nie jest wynikiem błędu rachunkowego popelnionego przez Beneficjenta.

**W punkcie 8.** *Roznica pomiqdzy kwotq. pomocy dla danego etapu operacji. wg wniosku a kwotq pomocy dla danego* etapu operacji wynikającą z prawidłowo poniesionych kosztów należy wpisać różnicę pomiędzy pkt. 6 Kwotą pomocy dla danego etapu operacji wg wniosku a pkt 7 *Kwotq pomocy dla danego etapu operacji wynikajaca z prcnvid/owo poniesionych kosztow (po weryfikacji).* Jesli roznica ta jest ujemna nalezy wpisac ,,0".

Wartość X wskazującą o ile % kwota pomocy wpisana we wniosku o płatność przekracza kwotę pomocy wynikającą z prawidłowo poniesionych kosztów należy obliczyć wg następującego wzoru:

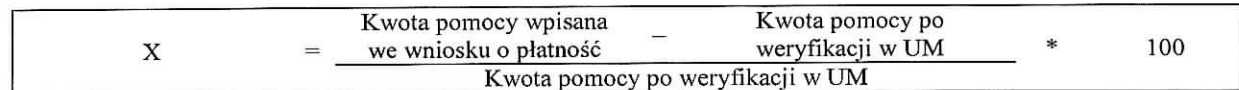

W punkcie 9. Kwota do refundacji (po weryfikacji) należy wpisać kwotę wyliczoną w następujący sposób.

W przypadku, gdy:

- kwota pomocy dla danego etapu nie przekracza o więcej niż 3% kwoty obliczonej przez UM na podstawie prawidłowo poniesionych kosztów kwalifikowalnych (wartość procentowa w punkcie 8 jest mniejsza od 3%),
- nie zachodzi konieczność zastosowania wobec Beneficjenta sankcji w postaci pomniejszenia kosztów kwalifikowalnych o 10%, w związku z sankcją dotyczącą nie zastosowania wymogu prowadzenia oddzielnego systemu rachunkowosci, albo korzystania z odpowiedniego kodu rachunkowego,
- nie zostało wypłacone Beneficjentowi wyprzedzające finansowanie operacji/ zaliczka wówczas do punktu 9. *Kwota do refundacji (po weryfikacji)* oraz do *Zlecenia piatnosci* nalezy wpisac kwot? *z* punktu 7. *Kwota pomocy dla danego etapu operacji wynikajqca zprawidtowo poniesionych kosztow (po weryfikacji).*

W przypadku, gdy kwota pomocy przekracza o więcej niż 3% kwotę obliczoną przez UM na podstawie prawidłowo poniesionych kosztów kwalifikowalnych, należy zastosować zmniejszenie zgodnie z przepisami wspólnotowymi<sup>3</sup>. Oznacza to, że kwotę do refundacji należy pomniejszyć o kwotę stanowiącą różnicę pomiędzy kwotą pomocy a kwotą pomocy obliczoną przez UM na podstawie prawidłowo poniesionych kosztów kwalifikowalnych.

Należy pamiętać, iż kwota zastosowanego zmniejszenia (tj. różnica pomiędzy kwotą z wniosku, a kwotą wypłaconą beneficjentowi) nie stanowi oszczędności i nie może być przez beneficjenta uwzględniona w kolejnych etapach (wnioskach o płatność) w ramach tej samej umowy.

<sup>&</sup>lt;sup>3</sup> art. 30 ust. 1 Rozporządzenia Komisji (WE) nr 65/2011 z dnia 27 stycznia 2011 r. ustanawiające szczególowe zasady stosowania rozporządzenia Rady (WE) nr 1698/2005 w zakresie wprowadzenia procedur kontroli, jak również wzajemnej zgodności w odniesieniu do środków wsparcia rozwoju obszarów wiejskich.

Zmniejszenie nie ma zastosowania, jeżeli Beneficjent udowodni, że nie ponosi winy za właczenie niekwalifikującej się kwoty do kwoty pomocy.

W przypadku, gdy Beneficientowi zostało wypłacone wyprzedzające finansowanie kosztów kwalifikowalnych kwote. z pola 7. *Kwota pomocy dla danego etapu operacji wynikajqca z prcnvidlowo puniesionych kosztow (po weryfikacji)* pomniejszona o ewentualne zmniejszenie należy dodatkowo pomniejszyć o kwotę wyprzedzającego finansowania, wyliczoną w części E3.I pkt. 3.

Wyprzedzające finansowanie jest rozliczane w kolejnych wnioskach o płatność do momentu całkowitego rozliczenia wyptaconych w ramach wyprzedzajacego finansowania srodkow. Maksymalne pomniejszenie kwoty pomocy dla danego etapu wynosi 20%. Należy przy tym pamietać, iż kwota odliczeń z tytułu wyprzedzającego finansowania nie moze przekroczyc wyplaconej kwoly \vyprzedzaja\_cego finansowania.

Kwotę wpisaną w polu 9. Kwota do refundacji (po weryfikacji) należy przenieść do Zlecenia platności i postępować zgodnie z Książką Procedur KP-611-188-ARiMR.

# Uwaga!

Jezeli Bencficjenci zawarli umowe\_ przyznania pomocy w wersji 5z, przed przekazaniem do ARiMR dokutemu Zlecenie Płatności należy upewnić się czy:

- w danym etapie wszyscy partnerzy projektu współpracy do tego zobowiązani złoili wnioski o płatność,
- złożone przez partnerów projektu współpracy wnioski zostały ocenione pozytywnie lub dokonana ocena pozwala na dalszą realizacje projektu współpracy.

Jeżeli nie zostaną spełnione warunki określone powyżej należy postępować zgodnie z postanowieniami umowy przyznania pomocy.

W przypadku, gdy wniosek dotyczy płatności ostatecznej należy obowiązkowo wypełnić część E3.III. karty.

W przypadku, gdy Beneficjentowi została wypłacona zaliczka, kwotę z punktu 7 Kwota pomocy dla danego etapu *operacji wynikajqca z prawidlowo pcmiesionych kosztow (po wetyfikacji)* nalezy pomniejszyc o kwote; \vyliczona^ w części E3 II pkt. 4.

Rozliczenie (potrącenie) pobranej zaliczki następuje w sposób oraz w terminach wskazanych przez Beneficjenta w umowie, o ile jest to możliwe w szczególności ze względu na wysokość wypłaconej zaliczki, wysokość przyznanej pomocy, wysokość pomocy dotychczas wypłaconej, wysokość pozostałej do wypłaty pomocy oraz wysokość pomocy należnej do wypłaty w ramach bieżącego etapu.

# **PrzykJadowo:**

- 1. Jeżeli rozliczenie zaliczki powinno nastąpić w ramach pierwszego wniosku o płatność pośrednią, jednak w trakcie weryfikacji wniosku o płatność okaze się, że dokonanie potrącenia pobranej zaliczki zgodnie z ww. trybem nie jest możliwe np. dokonano korekty kosztów kwalifikowalnych, wówczas należy rozliczyć część zaliczki możliwą do potrącenia na danym etapie. Należy zauważyć, ze w sytuacji dokonania całkowitej korekty kwoty dla danego etapu, nie będzie możliwe rozliczenie zaliczki. W związku z tym, kwota do wypłacenia w ramach kolejnego wniosku o płatność powinna zostać odpowiednio skorygowana o wysokość pozostałej do zwrotu kwoty zaliczki, pod warunkiem, że ten etap operacji będzie kwalifikował się do otrzymania wsparcia.
- 2. W sytuacji, gdy rozliczenie zaliczki powinno nastapić w ramach wniosku o płatność ostateczna, należy mieć na uwadze, iz kwota pobranej przez Beneficjenta zaliczki nie powinna przekraczac kwoty pomocy przyznanej w ramach ostatecznego etapu operacji. Jezeli jednak kwota zaliczki jest wi^ksza od kwoty przyznanej pomocy dla ostatniego etapu, wówczas rozliczenie cześci zaliczki powinno nastapić na etapie wcześniejszym tak aby ostateczne rozliczenie zaliczki moglo nastapic na etapie platnosci koncowej.
- 3. W przypadku, gdy rozliczenie zaliczki powinno nastąpić proporcjonalnie w ramach każdego wniosku o płatność, aż do wniosku o płatność ostateczną, należy mieć na uwadze, że w trakcie weryfikacji jednego z etapów operacji może okazać się, że dokonanie potracenia pobranej zaliczki zgodnie z ww. trybem nie jest możliwe np. w ramach bieżącego etapu dokonano korekty kosztów kwalifikowalnych albo dokonano całkowitej korekty kwoty. Wówczas, należy ponownie wyliczyć (pozostałą) kwotę zaliczki do spłaty proporcjonalnie dla każdego z kolejnych etapów operacji, pamiętając o tym, aby nie pozostawić do wyliczenia w ramach ostatniego etapu kwoty przekraczającej planowana na tym etapie kwotę pomocy.

W punkcie 10 *Kwota dotychczas zastosowanycli zmniejszen w ramach danej operacji (poprzednich etapow operacji)* należy wpisać kwotę dotychczas zastosowanych zmniejszeń ramach poprzednich etapów operacji

W punkcie 11 Kwota zastosowanego zmniejszenia dla danego etapu operacji należy wpisać kwotę zastosowanego zmniejszenia w ramach danego etapu operacji.

#### **Uwaga !**

W sytuacji, gdy zachodzi konieczność zawarcia aneksu do umowy przyznania pomocy, który zmniejsza przysługującą Beneficjentowi kwotę pomocy (co powoduje również zmniejszenie przysługującej kwoty wyprzedzającego finansowania/zaliczki), warunkiem zawarcia aneksu jest uprzednie rozliczenie srodkow otrzymanych przez Beneficjenta na wyprzedzające finansowanie/zaliczkę.

W przypadku wyprzedzajaeego finansowania kosztow kwalifikowalnych operacji dobrowolny zvvrot odpowiada kvvocie przewyższającej równowartość 20% kwoty pomocy.

Jeśli Beneficjent uzyskał wyprzedzające finansowanie/zaliczkę na sfinansowanie operacji zwrot części środków otrzymanych z tego tytulu jest \vymagany, jezeli wyplacona Beneficjentowi kwota wyprzedzajaeego finansowania/zaliczki przewyzsza przyslugujaeq. nadal Beneficjentowi do wyplaty kwot? pomocy.

W przypadku, gdy koszty kwalifikowane zostały udokumentowane fakturami lub dokumentami o równoważnej wartosci dowodowej, w stosunku do ktorych, Beneficjent nie wykonat obowiazku w zakresie prowadzenia oddzielnego systemu rachunkowosci albo korzystania z odpowiedniego kodu rachunkowego, o ktorym mowa w art. 75 ust. 1 lit. c pkt i rozporza^dzenia 1698/2005, refundacji podlega 90% kosztow kwalifikowanych zgodnie z poziomem pomocy dla danego działania, które zostały udokumentowane tymi fakturami lub równoważnymi dokumentami księgowymi równoważnej wartości dowodowej.

Jeżeli Beneficjent prowadzi ewidencję rachunkową 10% sankcja powinna dotyczyć każdej faktury, która nie została uwzgledniona w odrębnej ewidencji księgowej dotyczącej danej operacji. Jeżeli Beneficjent nie prowadzi ww. ewidencji sankcja powinna być liczona od każdej faktury złożonej wraz z wnioskiem o płatność, ale nie ujetej w zestawieniu wszystkich dokumentów księgowych dotyczących operacji (część V wniosku). *Prsyktadowo:*

*Beneficjent ziozyl wraz z wnioskiem o platnosc fakturq obejmujqcq koszty k\vaiifikowane w wysokosci 1000 zl. Faktura ta nie spelnia wymogu prowadzenia odr^bnej ewidencji /kodu rachunkowego. Poziom pomocy wynosi 70% kosztow kwalifikowanych tj. refundacja wyniesie 700 zl. Po zastosowaniu sankcji, Beneficjent olrzyma 630 zl (700 zl. x 0,9 = 630 zl.)*

Kwestie związane ze sporządzaniem i poprawą zlecenia płatności, oraz sporządzania dokumentów dochodzenia należności zostały zawarte w Książce Procedur KP-611-188-ARiMR.

Obowiązkowo, po zakończeniu weryfikacji wniosku należy załączyć do części E2 Karty weryfikacji (...) (K-1/195) wydruk zrzutu z ekranu (print screen) potwierdzajqcy, iz dane dotyczaee danego etapu operacji zostaly wprowadzone do aplikacji OFSA-PROW-DD. Pozwoli to na zapewnienie systemowej obsługi Zleceń płatności.

# **E3: ROZLICZENIE WYPRZEDZAJĄCEGO FINANSOWANIA/ZALICZKI**

Część E3.I. należy wypełnić jedynie w przypadku, jeśli Beneficjent korzystał z wyprzedzającego finansowania kosztów kwalifikowalnych operacji.

#### Sposób wyliczenia:

W punkcie 1. Należy wpisać różnicę pomiędzy wyplaconą Beneficjentowi kwotą wyprzedzającego finansowania oraz suma kwot wyprzedzającego finansowania odliczonych w poprzednich etapach operacji.

W punkcie 2. Należy wpisać maksymalną możliwą do odliczenia kwotę wyprzedzającego finansowania w danym etapie. Przysługująca kwota wyprzedzającego finansowania jest iloczynem wyliczonej *kwoty pomocy dla danego etapu* operacji wynikającej z prawidłowo poniesionych kosztów (część E2.II pkt 7) oraz 20%.

W punkcie 3. Należy wpisać kwotę wyprzedzającego finansowania do odliczenia w danym etapie operacji :

- jeśli kwota z pkt. 1 jest większa od kwoty z pkt. 2, wtedy w pkt 3 należy wpisać kwotę z pkt 2;
- jeśli kwota z pkt. 1 jest mniejsza od kwoty z pkt. 2, wtedy w pkt 3 należy wpisać kwotę z pkt 1;
- jesli kwoty w pkt 1 i 2 sa^ rowne, wtedy nalezy w pkt 3 wpisac kwot? z pkt 2.

Cześć E3.II należy wypełnić w przypadku, jeśli Beneficjent otrzymał zaliczkę.

Sposób wyliczenia:

W punkcie 1. Kwota wypłaconej zaliczki należy wpisać kwotę zaliczki wypłaconej Beneficjentowi (według zaliczkowego Zlecenia płatności).

W punkcie 2. *Zwrocona lavota zaliczki* nalezy wpisac kwote; zaliczki rozliczonej (potraeonej) w ramach wcześniejszych etapów operacji.

**W punkcie,3**. *Kwota zaliczki do zwrotu* należy wpisać kwotę stanowiącą różnicę pomiędzy kwotą wpisaną w pkt 1 a kwota\_z pkt 2.

**\ punkcie 4.** *Kwota rozliczajqca pobrauq zaliczkq* nalezy wpisac kwot^ zaliczki potra\_cona\_ w ramach rozliczanego etapu operacji. Kwota ta zostanie przeniesiona do Zlecenia platnosci.

W punkcie 5. *Kwota do refundacji (po rozliczeniu zaliczki)* należy wpisać kwotę należną do wypłaty w ramach bieżącego etapu, pomniejszoną o kwotę/część kwoty wypłaconej zaliczki. Kwota ta powinna stanowić różnicę pomiędzy kwotą wpisaną w pkt 8 (z części E2.II) a kwotą z pkt 4. Kwota ta zostanie przeniesiona do Zlecenia płatności.

W punkcie 6. Pozostała kwota zaliczki do zwrotu należy wpisać kwotę zaliczki jaka pozostała do zwrotu, po dokonanym potrąceniu. Kwota ta powinna stanowić różnicę pomiędzy kwotą wpisaną w pkt 3 a kwotą z pkt 4.

Część E3. III należy wypełnić w przypadku wniosku o płatność ostateczną o ile Beneficjent korzystał z wyprzedzającego finansowania/otrzymał zaliczkę.

Sposób wyliczenia:

W punkcie 1. należy wpisać kwotę wyprzedzającego finansowania/zaliczki wypłacona Beneficjentowi.

W punkcie 2. należy wpisać przysługującą kwotę wyprzedzającego finansowania / zaliczki.

Przysługująca kwota wyprzedzającego finansowania jest iloczynem wypłaconej kwoty pomocy dla operacji wynikającej z prawidłowo poniesionych kosztów i 20%.

Maksymalna kwota zaliczki na wsparcie operacji nie moze przekroczyc:

- 20% przyznanej kwoty pomocy przypadajqeej na inwestycje,
- $50\%$  przyznanej kwoty pomocy przypadającej na inwestycje w przypadku pomocy przyznanej w 2009 r. lub 2010 r.

W punkcie 3. należy wpisać różnicę między wypłaconą kwotą wyprzedzającego finansowania/zaliczki (pkt 1), a przysługującą kwotą wyprzedzającego finansowania/zaliczki (pkt 2).

Jeżeli wynik jest wartością ujemną tj. wypłacona kwota wyprzedzającego finansowania/zaliczki jest mniejsza niż przysługująca kwota wyprzedzającego finansowania/zaliczki - należy wpisać "0,00".

Jeżeli wypłacona kwota wyprzedzającego finansowania/zaliczki jest większa niż przysługująca (wynik jest większy od zera) należy w wysyłanym do Beneficjenta piśmie P-6/195 zawrzeć informację o wysokości nadmiernie wypłaconej kwoty wyprzedzającego finansowania/zaliczki, a następnie postępować zgodnie z Książką Procedur KP-611-188-ARiMR.

# E4: WERYFIKACJA GOTOWOŚCI PARTNERÓW PROJEKTU WSPÓŁPRACY

Weryfikacja gotowosci partnerow projektu wspolpracy dotyczy **operacji** polcgaj^cej **na realizacji projektu wspolpracy** (cz^sc E4 karty pozostaje niewypelniona w przypadku operacji polegajacej na przygotowaniu projektu współpracy).

Monitorowanie rozpoczyna się po podpisaniu umowy przyznania pomocy i trwa do upływu 9-ciu<sup>4</sup>/ 2-óch<sup>5</sup> miesięcy od dniajej podpisania (data wskazana w kolumnie nr 5 *Tabeli monitorowania (...)* T-l/013).

Jeśli został złożony wniosek o płatność i nie zakończył się proces monitorowania - odpowiedzialność za ten proces przejmuje komórka odpowiedzialna za weryfikację wniosków o płatność.

<sup>&</sup>lt;sup>4</sup> w przypadku weryfikacji wniosków o płatność złożonych na podstawie umów przyznania pomocy do wersji 6z.

<sup>&</sup>lt;sup>5</sup> w przypadku weryfikacji wniosków o platność złożonych na podstawie umów przyznania pomocy od wersji 7z.

Jeśli złożony wniosek jest pierwszym wnioskiem o płatność pośrednią (dla operacji realizowanych wieloetapowo) albo w przypadku wniosku o płatność ostateczną (dla operacji realizowanej jednoetapowo), należy zweryfikować, czy partner/partnerzy projektu współpracy, który/którzy ubiegał/ubiegali się o pomoc ze środków EFRROW, uzyskał/uzyskali zatwierdzenie projektu współpracy lub zawarli umowę przyznania pomocy.

Weryfikacja odbywa się w oparciu o *Tabelę monitorowania (...)* lub dane zawarte w aplikacji wpierającej obsługe wniosków lub inne dokumenty (zestawienia, korespondencja z MRjRW / innych UM).

#### **Uwaga!**

Proces monitorowania odbywa się w odniesieniu do projektu współpracy. Oznacza to, że wystąpienie do MRiRW w sprawie przekazania informacji o uzyskaniu zatwierdzenia dla zagranicznego partnera projektu współpracy lub do inncgo UM w sprawie przekazania informacji o podpisaniu umowy przyznania pomocy przez krajowego partnera projektu współpracy jest sporządzane dla projektu współpracy (bez względu na liczbe wniosków o płatność weryfikowanych w danym etapie realizacji projektu).

Jezeli *Tabeii monitorowania (...)* zostala wpisana odpowiedz:

- TAK (kolumna 11/32) mozliwe jest przekazanie do ARiMR Zlecenia ptatnosci.
- NIE (kolumna 11/32) nalezy wslrzymac przekazanie *Zlecenia platnosci* do ARiMR oraz przekazac do komorki organizacyjnej samorządu województwa oceniającej wnioski o przyznanie pomocy informację, iż nie ma mozliwosci realizacji ptatnosci z powodu braku zatwierdzenia lub braku informacji o zatwierdzeniu projektu dla zagranicznego parlnera projektu wspolpracy lub braku podpisania umowy przyznania pomocy przez krajowego partnera projektu wspolpracy.

Realizacja płatności będzie możliwa dopiero wtedy, gdy komórka organizacyjna samorządu województwa, odpowiedzialna za ocene wniosków o przyznanie pomocy przekaze informację, iż zostały spełnione warunki, o ktorych mowa w § 10 ust. 4 oraz w § 14 i 15 / § 9 ust. 4 i 5 oraz § 13 ust. 1 i 2 umowy przyznania pomocy.

- TRWA OCENA WNIOSKU / NIE (kolumna 8) nalezy wstrzymac przekazanie *Zlecenia ptatnosci* do ARiMR oraz prowadzić monitorowanie (jeśli nie upłynął okres przewidziany na podpisanie umowy / uzyskanie zatwierdzenia projektu), tj. na 15 dni przed upływem 9-ciu<sup>1</sup> / 2-óch<sup>2</sup> miesięcy od dnia zawarcia umowy przyznania pomocy ponownie:
	- o wystapić do MRiRW pismem P-16a/195 z prośbą o przekazanie informacji, czy zagraniczny partner / zagraniczni partnerzy projektu współpracy uzyskał/uzyskali zatwierdzenie projektu współpracy – kopię pisma nalezy zatqczyc do *Tabeii monitorowania (...);*
	- o sprawdzić w aplikacji wspierającej obsługę wniosków czy krajowy partner/partnerzy ma/mają zawarta/zawarte umowę/umowy. Wydruk zrzutu z ekranu (print screen) potwierdzający weryfikację partnera należy dołączyć do teczki wniosku.

Jeśli nie ma możliwości weryfikacji gotowości partnera / partnerów projektu współpracy w aplikacji lub na podstawie posiadanych informacji, nalezy wystapic pismem P-16b/195 do UM (wlasciwego na siedzibę partnera projektu współpracy LGD) z prośbą o przekazanie informacji o podpisaniu umowy przyznania pomocy-kopię pisma należy załączyć do Tabeli monitorowania (...).

o poinformować pismem P-17/195 LGD / Krajową koordynującą LGD, iż termin rozpatrywania wniosku zostat wstrzymany z uwagi na oczekiwanie na informacje. z MRiRW / innego UM o zatwierdzeniu projektu zagranicznego partnera projektu wspolpracy/ podpisaniu umowy przyznania pomocy,

Jeżeli Tabela monitorowania (...) nie została wypełniona lub wyjątkowo okres 9-ciu<sup>1</sup> / 2-óch<sup>2</sup> minął i brak jest odpowiedzi należy wstrzymać przekazanie do ARiMR Zlecenia platności oraz niezwłocznie rozpocząć monitorowanie.

Jeśli z przekazanej przez MRiRW lub inny UM odpowiedzi na pismo P-16a/195 lub P-16b/195 wynika, iż:

- 1. Ocena wniosku zagranicznego partnera projektu / partnera projektu współpracy została zakończona:
	- a) zagraniczny partner / partner projektu współpracy ma zatwierdzony projekt / podpisaną umowę należy w kolumnie 11/32 *Tabeii monitorowania (...)* wpisac TAK oraz przekazac pracownikowi / pracownikom oceniającemu / oceniającym wniosek / wnioski pozostałych partnerów projektu informację o aktualizacji *Tabeii monitorowania (...)(co* koiiczy proces monitorowania). Mozliwe jest przekazanie do ARiMR *Zlecenia platnosci.*
	- b) zagraniczny partner / partner projektu wspolpracy nie uzyskal zatwierdzenia projektu / nie zostanie podpisana umowa przyznawania pomocy - należy w kolumnie 11/32 Tabeli monitorowania (...) wpisać NIE oraz przekazać pracownikowi / pracownikom oceniającemu / oceniającym wniosek / wnioski pozostałych partnerów projektu informację o aktualizacji Tabeli monitorowania (...) i zakończyć proces monitorowania.

Następnie należy przekazać do komórki oceniającej wnioski o przyznanie pomocy informację, iż nie ma mozliwosci realizacji platnosci z powodu nieuzyskania zatwierdzenia projektu wspolpracy przez partnera / zagranicznego partnera projektu wspolpracy.

Realizacja płatności będzie możliwa dopiero, jeżeli komórka organizacyjna samorządu województwa, odpowiedzialna za ocene wniosków o przyznanie pomocy przekaże informację, iż zostały spełnione warunki, o których mowa w § 10 ust. 4 oraz w § 14 i 15 / § 9 ust. 4 i 5 oraz § 13 ust. 1 i 2 umowy przyznania pomocy.

2. Ocena wniosku partnera / zagranicznego partnera projektu współpracy nie została zakończona i termin 9-ciu / 2-óch<sup>2</sup> miesięcy od dnia zawarcia umowy przyznania pomocy upłynął należy w kolumnie 8 w Tabeli *monitorowania (...)* wpisać NIE oraz przekazać pracownikowi / pracownikom oceniającemu / oceniającym wniosek / wnioski pozostałych partnerów projektu informację o aktualizacji Tabeli monitorowania (...) Nastepnie należy postępować zgodnie z wyżej opisanym trybem postępowania.

# **CZ1£SC F: ODMOWA WYPLATY POMOCY / WYCOFANIE WNIOSKU**

Cześć F wypełniana jest zawsze w przypadku odmowy wypłaty pomocy albo w przypadku wycofania wniosku przez Beneficienta. Pracownik Weryfikujący UM w polu Cześć, na której nastąpila odmowa wyplaty pomocy/wycofanie *wniosku* musi wskazac ten cze^sc karty, na ktorej nastapita odmowa wyplaty pomocy oraz wypelnic pole *Przyczyna odmowy wyplaty pomocy.* W przypadku odmowy wyplaty pomocy do beneflcjenta wysylane jest pismo P-7/195, w którym podaje się przyczynę odmowy.

Natomiast w przypadku wycofania wniosku do beneficienta należy wysłać pismo P-11/195. W cześci ogólnej Instrukcji opisano sposób postępowania w razie konieczności zwrotu dokumentów.

Sporządzając pismo P-7/195 należy w szczególności zwrócić uwagę na podawane uzasadnienie odmowy wypłaty środków. Uzasadnienie to musi określać szczegółowo powody niefinansowania operacji (w przypadku zaistnienia kilku powodow nalezy podac wszystkie). W przypadku otrzymania informacji o wytypowaniu wniosku do kontroli na miejscu, pismo informujace o przyczynach odmowy należy przekazać do wiadomości Biura Kontroli.

W przypadku weryfikacji operacji realizowanej etapowo, w której drugi etap kwalifikuje sie do odmowy wypłaty pomocy, a pierwszy jest w trakcie procedowania, mozliwa jest odmowa wyptaty pomocy dla calosci operacji w przypadku uznania, iz eel operacji nie zostal osi^gni^ty. W punkcie *Data odbioru przez Beneflcjenta pisma informującego o odmowie wypłaty pomocy / przekazującego dokumenty wz. z wycofaniem wniosku należy wstawić* date widniejącą na potwierdzeniu odbioru przez Beneficienta pisma P-11/195, P-7/195 albo listu poleconego.

Odmowa wypłaty pomocy następuje jeśli:

- zaznaczono NIE w części A1; lub
- zaznaczono NIE w części B2. II pkt 9, 10 i 11; lub
- zaznaczono punkt 3 w części B5.; lub
- zaznaczono punkt 3 w cześci C1. II, lub
- zaznaczono punkt 2 w części C1. IV; lub
- zaznaczono punkt 3 w części C3.; lub
- zaznaczono punkt 3 w części D3.

W przypadku wykluczenia Beneflcjenta z otrzymania pomocy nalezy wystosowac do Koordynatora projektu pismo pismo P-10/195 z zapytaniem czy mimo wykluczenia jednego z partnerów projektu współpracy z otrzymania pomocy finansowej, cel operacji może zostać osiągnięty przez pozostałych partnerów.

Odpowiedź na pismo powinna być podstawa dalszego sposobu postepowania wzgledem pozostałych partnerów projektu współpracy.

W przypadku stwierdzenia wykluczenia z otrzymania pomocy finansowej Beneficjanta, który pełni role koordynującej LGD, konieczne jest podpisanie aneksu do umowy partnerskicj przez pozostalych parterow projektu i wskazanie nowego koordynatora, który potwierdzi możliwość realizacji projektu współpracy. Przed wybraniem nowego koordynatora rozpatrywanie wniosków o płatność złożonych lub planowanych do złożenia przez pozostałych partnerów projektu nie będzie możliwe.

Wdrażanie projektów współpracy

# Tabela monitorowania waznosci gwarancji

 $\sim$ 

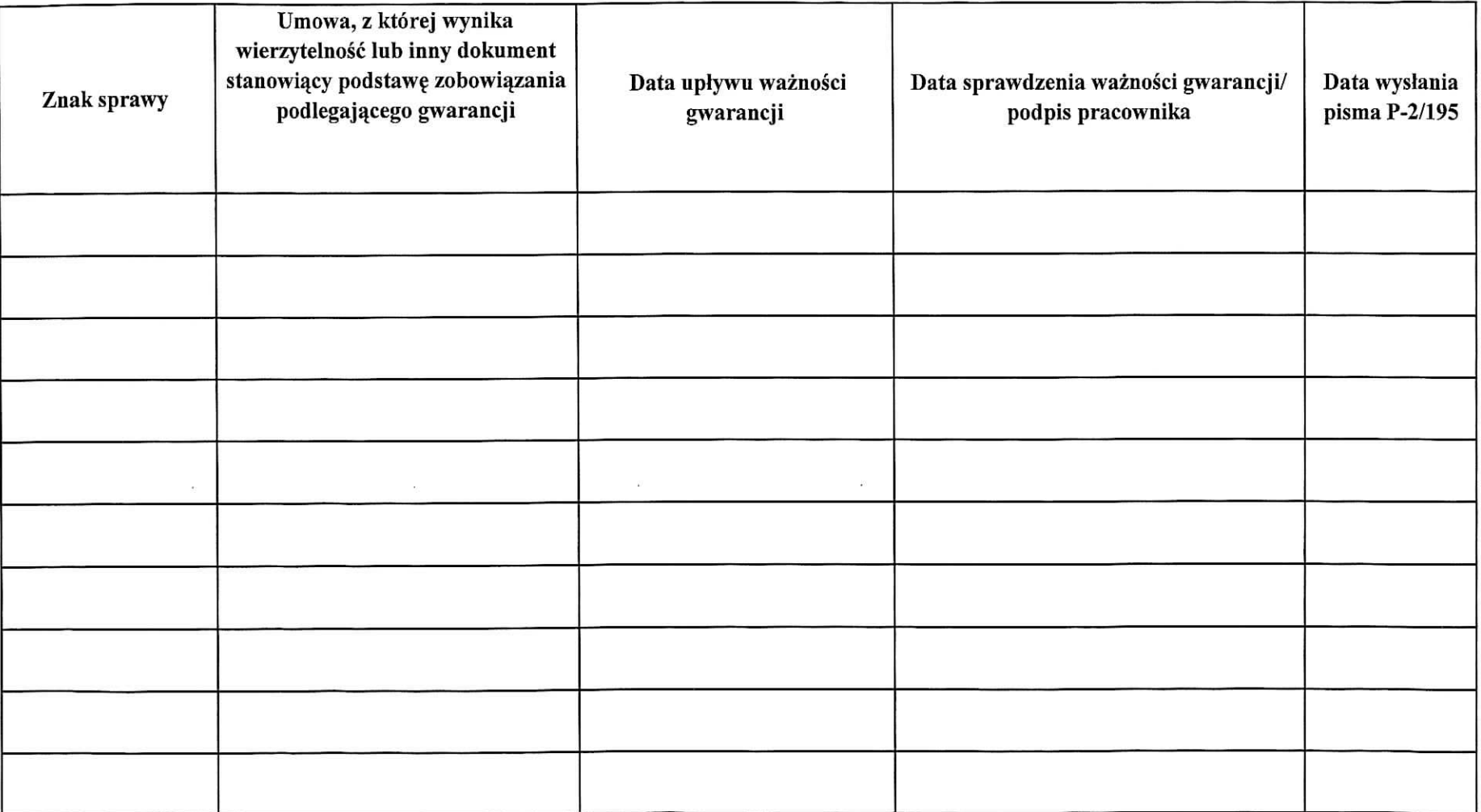